# Bloomberg

## **GETTING STARTED**

This cheat sheet provides basic instructions on how to successfully navigate and use the BLOOMBERG PROFESSIONAL® service. We recommend the essential function codes listed below.

Remember, press

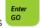

after each command to run the function.

### **Bloomberg Keyboard Navigation**

If you are using your own keyboard and Bloomberg-provided key stickers, press the **<Alt>** and **K** buttons simultaneously to display a keyboard image.

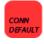

Press once to log on using your name/password. Press once to log off.

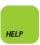

Enter any word/phrase and press **<HELP>** to search our entire database for matches, e.g., a person, company, or currency.

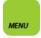

Press **<MENU>** once to return to previous screen (equivalent to a **<Back>** key).

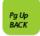

Press <Pg Up/BACK> to scroll backward in a multiple-page screen.

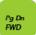

Press < Pg Dn/FWD> to scroll forward in a multiple-page screen.

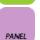

Press <PANEL> to advance through the four Bloomberg windows.

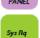

Press <PRINT> to print one page; 5 <PRINT> to print a five-page screen; 10 <PRINT> to print a ten-page screen, etc.

### **Main Menus**

In addition to the yellow market sector keys that appear on your keyboard, these function codes lead you to the main menus of other important market sector functions.

MAIN

Main menu.

NRG Bloomberg Energy service.

FXIP Foreign Exchange platform.

IRSM Interest Rates & Credit Derivatives menu.

**BLAW** Bloomberg Law.

BINS Bloomberg Insurance.

BEE Bloomberg Earnings Estimates.

**HYM** High-Yield menu.

MA Mergers & Acquisitions.
FUND Funds & Holdings.

**LOAN** Syndicated Bank Loan menu.

**EMKT** Emerging Markets. **ET** Electronic Trading.

OMS Order Management System.

DATA Data services.

News

N Main News menu.

NSE News Search Engine. Create & store

custom News searches.

**TOP** Today's TOP headlines.

**TOP DEAL** Today's top M&A headlines – over 50

different TOP categories to choose from.

**READ** Most-read News.

NRR News Readership Rankings.
TNI Dual News category search.
MNI Most read News by category.

NI READ Scrolling version of most-read stories.

NI HOT Global Hot News.

NI WNEWS Who's who people news.

AV Audio Visual / Multimedia menu.

LIVE Live broadcasts & interviews.

NRC Search for other news wires by name or

language.

### **Broad Market Monitors & Calendars**

A selection of global market monitors that provide a broad market overview. Many of these screens are customizable to a specific region or country.

WEI World Equity Indices.
WB World Govt Bonds.
WS World Swap rates.
WCV World Currency Values.
CBQ / IBQ Country / Industry overviews.
IM Treasury & Money Market rates.

**ECST** Economic statistics.

WECO Economic calendars – by country.

EVTS Events & Earnings calendar.

### **Communication Tools**

Communicate with other Bloomberg customers and send to traditional Internet email addresses. Simply type the person's name (or address) and press <mscs.

MSGM Message System Main Menu.

**SPDL** Create an address book of your contacts.

IB Instant Bloomberg – real-time chat.

Type GRAB from any screen to send a single screen as a message attachment.

ANY BLOOMBERG ANYWHERE®.

BERRY Bloomberg for BlackBerry®.

FRANKFURT HONG KONG LONDON NEW YORK SAN FRANCISCO SÃO PAULO SINGAPORE SYDNEY TOKYO Press the <HELP> key 496 9924 1210 +852 2977 6000 +44 20 7330 7500 +1 212 318 2000 +1 415 912 2960 +55 11 3048 4500 +65 6212 1000 +612 9777 8600 +81 3 3201 8900 Help? It was assistance.

# Bloomberg

## **GETTING STARTED**

This cheat sheet provides basic instructions on how to successfully navigate and use the BLOOMBERG PROFESSIONAL® service. We recommend the essential function codes listed below.

Remember, press

after each command to run the function.2

### **Finding Information**

Enable "autocomplete" feature so that "best fit" securities, functions, and more appear as you type.

**PDF** 

Personal Defaults:

- Select "Workstation Defaults"
- Select "Autocomplete Settings"
- Set to "Auto"

Alternatively, you can enter any word or phrase and press <HELP> to search the entire Bloomberg system for matching information.

Person: Mervyn King <HELP>.
Company: Microsoft <HELP>.
Currency: EURO <HELP>.
Subject: Volatility <HELP>.

### Security Analysis - Equity (T US < Equity > < GO>)

After you have found and entered the ticker for the Equity you wish to analyze, enter any of these basic function codes:

**DES** Company description.

**CN** Company News and research.

MCN Most Popular News for this company.MGMT Management structure & profiles.GPO Price graph (including Open, High, Low

data).

GIP Intraday price graph.

PHDC Institutional and insider holders.

ANR Analyst recommendations.

**EE** Earnings Estimates.

**RV** Relative Value – peer group analysis.

**FA** Financial Analysis templates.

**PGEO** Product/Geographic segmentation.

### **Customizable Monitors**

Create a full-screen display that will allow you to track a portfolio of securities and drag / drop any of your selected securities into charts, news, and analytical windows for additional analysis.

BLP Bloomberg Launchpad™.

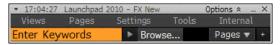

## Security Analysis – Bond (BUD 11 <Comp> <GO>)

After you have found and entered the ticker for the Bond you wish to analyze, enter any of these basic function codes:

DES Bond Description.

**GP / GY** Price Graph / Yield graph.

BQ Bond Quote – composite overview.

YAS Yield and Spread calculator.

ALLQ Pricing Sources – transparency of quotes.

ISSD Issuer/Debt information.

DDIS Debt Distribution chart & data.

CRPR Current and historical Credit Profile.

RV Relative Value.

**CRVD** Credit Relative Value.

#### **Customer Service & Training Supports**

24-hour Global Help in real time from the Bloomberg Help Desk. At any time press your keyboard's <HELP> key twice to contact a Help Desk representative.

BU Bloomberg University – links to training

materials, events, and seminars.

**CERT** Enroll in product certification.

DOCS Search & print any documentation. E.g.:

DOCS CONVERTIBLES

DOCS LATEST

DOCS CHEATSHEET

### **Customization & Shortcuts**

PDFQ Personal Defaults – quick setup.

EASY Essential tips & shortcuts.

FRANKFURT HONG KONG LONDON NEW YORK SAN FRANCISCO SÃO PAULO SINGAPORE SYDNEY TOKYO Press the <HELP>
+49 69 9204 1210 +852 2977 6000 +44 20 7330 7500 +1 212 318 2000 +1 415 912 2960 +55 11 3048 4500 +55 6212 1000 +612 9777 8600 +81 3 3201 8900